# LAN/WAN/WiFi Metrics Via Prometheus & SNMP

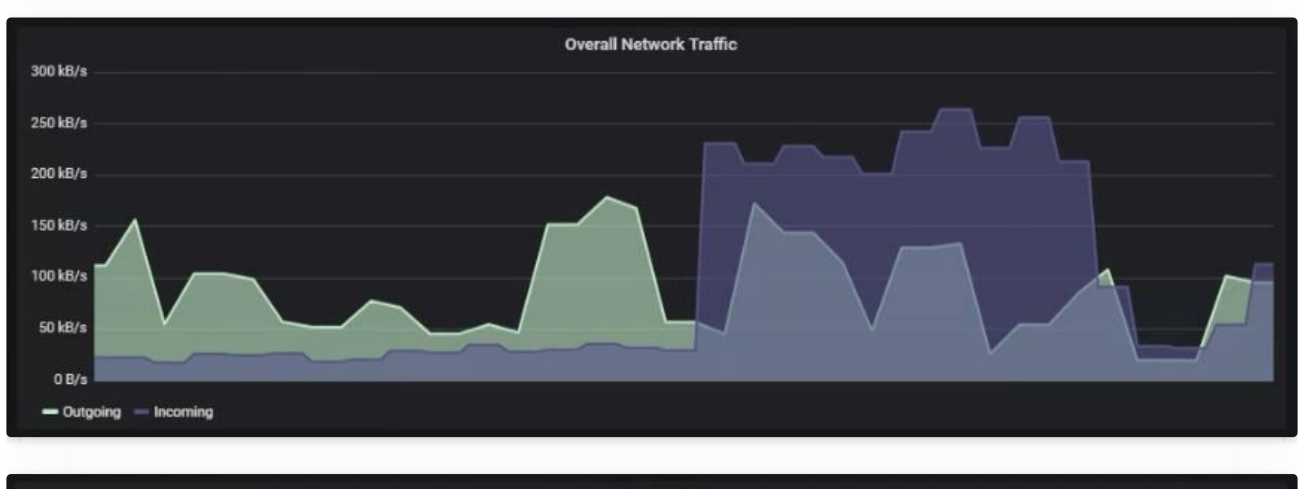

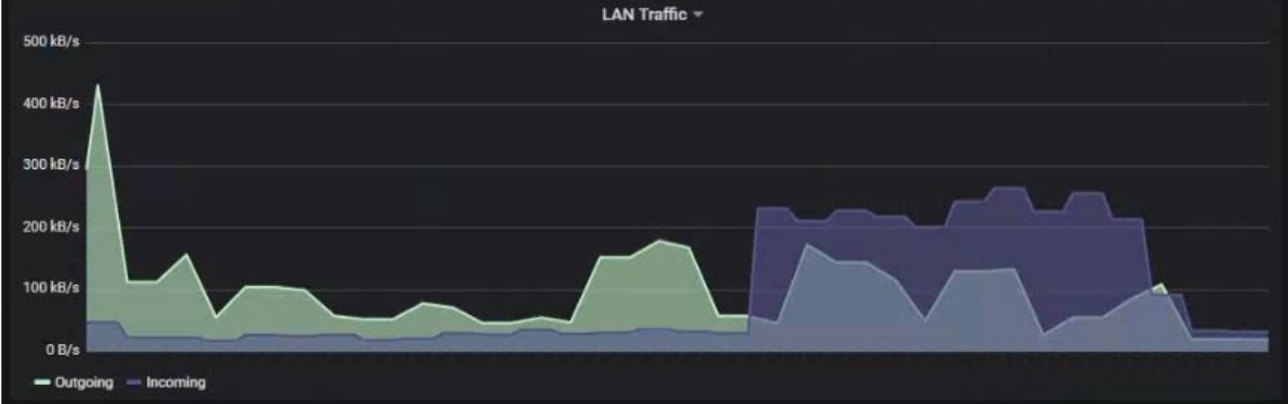

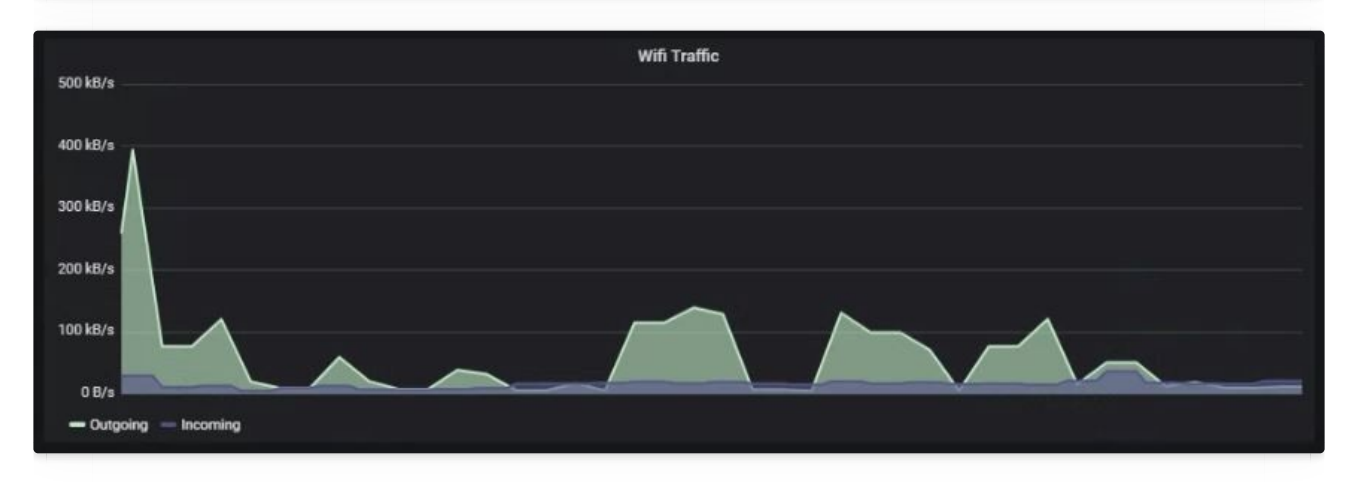

When I set up these panels I wanted a global overview of which interface incoming data was be downloaded on.

Keep in mind that since the WAN panel includes metrics from both the WiFi and LAN interfaces, the graphs may actually look very similarbut if you've correctly identified the interfaces, you should see some very small variations when the graphs look similar. For example -

- If WiFI is downloading alot, but LAN isn't downloading anything, the WAN panel will look very much like the WiFI panel since the WAN panel is an aggregation of both the LAN and WiFi panel and the LAN panel currently isn't showing anything downloading.
- However, if both WiFi and LAN are downloading large amounts at the same time, the WAN panel will show a combination of both metrics and thus will likely look very different.

This tutorial assumes you have the SNMP connector installed, the Prometheus data source operating, and of course Grafana. See tutorials below under Dependencies.

This tutorial is cross platform compatible.

## **Dependencies**

- Grafana (See [tutorials\)](https://g-ee.alexsguardian.net/books/grafana/chapter/installation)
- Prometheus
- SNMP Connector (See [tutorial\)](https://g-ee.alexsguardian.net/books/grafana/page/wan-updown-and-router-uptime-metrics)
- DD-WRT (The average off the shelf router doesn't have SNMP output, so the DD-WRT router firmware will probably be necessary click here for the official DD-WRT [installation](https://wiki.dd-wrt.com/wiki/index.php/Installation) tutorial)

### **Interfaces**

The following designations are how Prometheus identifies each interface on your DD-WRT router. These designations are **DD-WRT specific** and will not likely be available on other router firmware.

These interface designations are DD-WRT specific. If your router does not have the DD-WRT firmware installed, these designations will probably either be named something else entirely, or may not even exist. Click here to see the official DD-WRT [installation](https://wiki.dd-wrt.com/wiki/index.php/Installation) tutorial. There are also several useful Youtube tutorials.

**eth0** = physical network interface

**eth1** = physical interface for 2.4 GHz **eth2** = physical interface for 5 GHz **vlan1** = virtual interface for all lan ports **vlan2** = virtual interface for wan port

**br0** = bridge interface connecting vlan1, eth1, and eth2

# 1. Setting up the overall WAN traffic panel

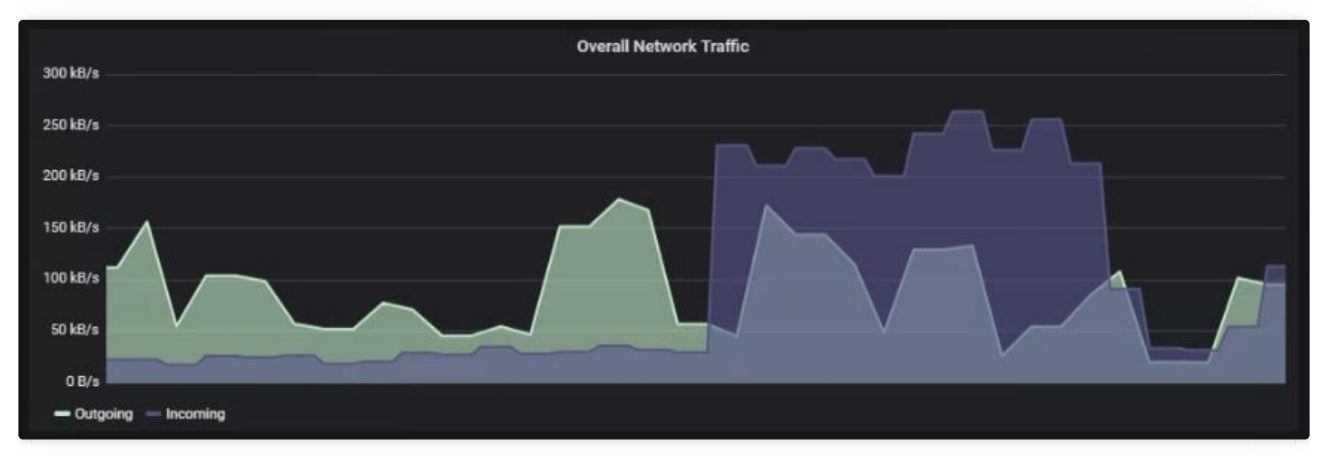

Create a new graph panel in Grafana with the Prometheus data source and add the following Prometheus queries:

### Outgoing WAN data Prometheus query:

sum by(status)(irate(ifOutOctets{ifDescr="br0",ifIndex="1",instance="192.168.1.1",job="snmp"}[20m]))

#### Incoming WAN data Prometheus query:

sum by(status)(irate(ifInOctets{ifDescr="br0",ifIndex="1",instance="192.168.1.1",job="snmp"}[20m]))

Screenshot of the actual query entered into Prometheus:

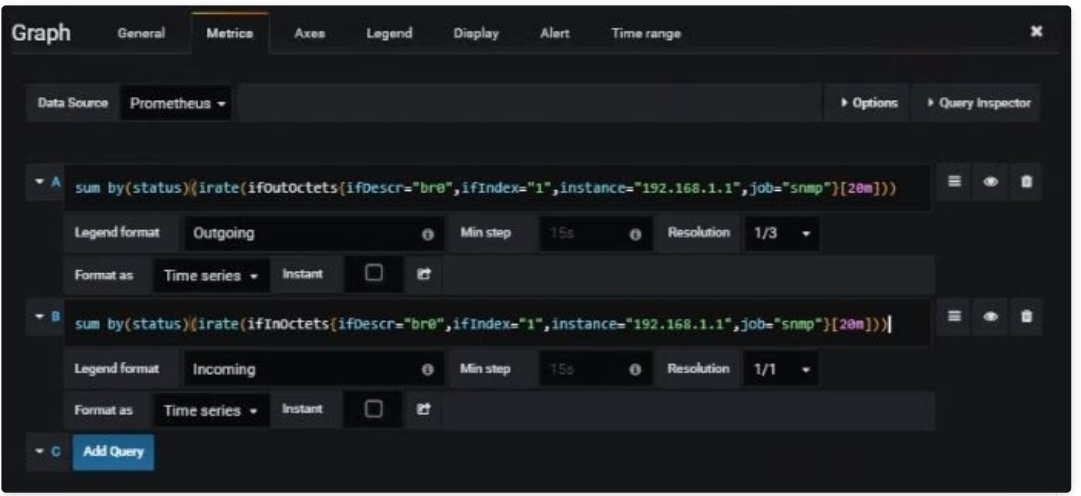

# 2. Setting up the overall LAN traffic panel

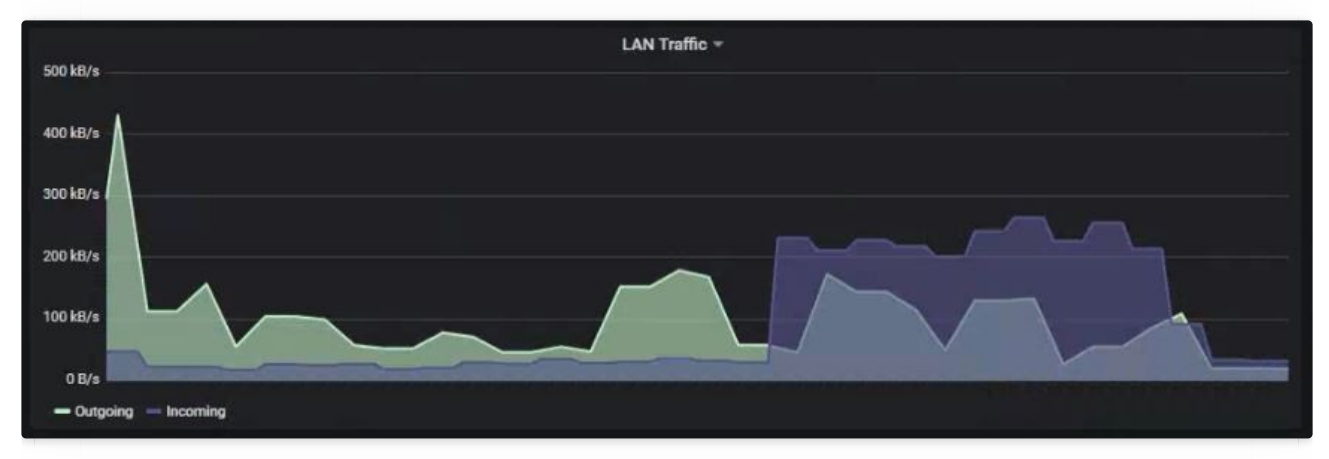

Create a new graph panel in Grafana with the Prometheus data source and add the following Prometheus queries:

### Outgoing LAN data Prometheus query:

sum by(status)(irate(ifOutOctets{ifDescr="vlan1",ifIndex="2",instance="192.168.1.1",job="snmp"}[20m]))

### Incoming LAN data Prometheus query:

sum by(status)(irate(ifInOctets{ifDescr="vlan1",ifIndex="2",instance="192.168.1.1",job="snmp"}[20m]))

### Screenshot of the actual query entered into Prometheus:

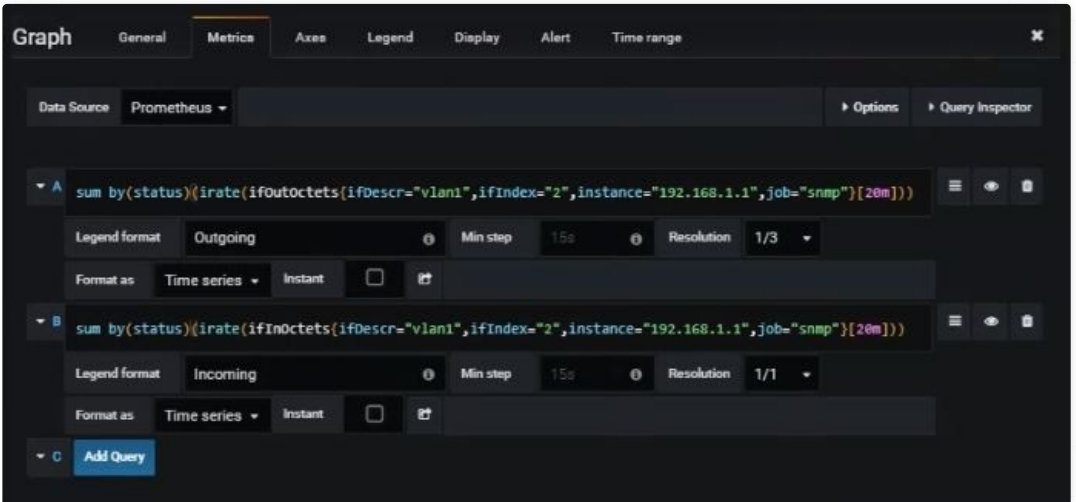

### 3. Setting up the overall WiFi traffic panel

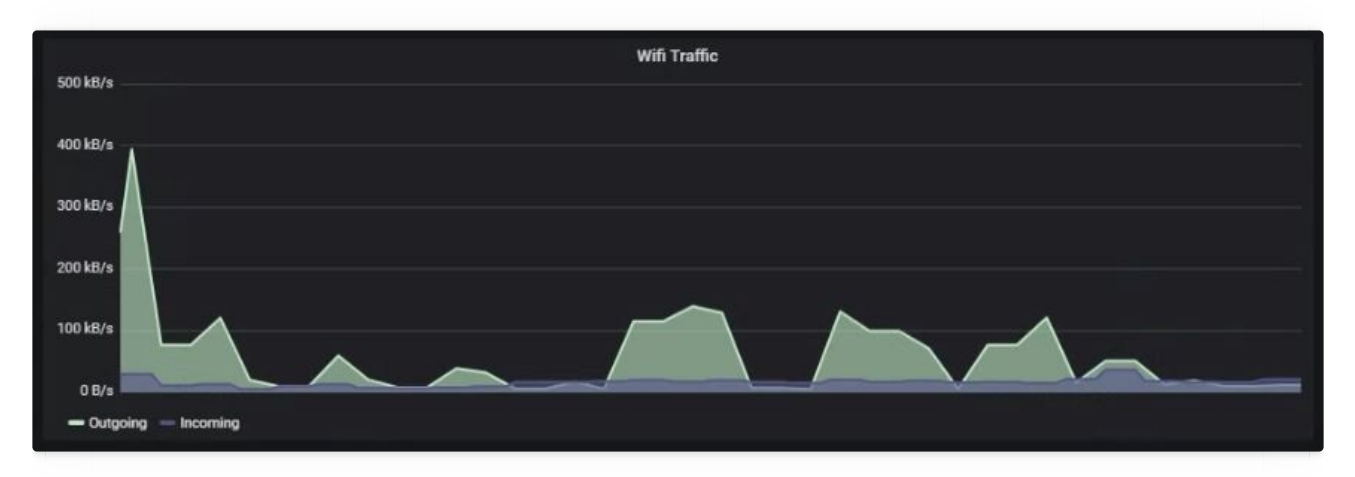

Create a new graph panel in Grafana with the Prometheus data source and add the following Prometheus queries:

#### Outgoing WiFi data Prometheus query:

sum by(status)(irate(ifOutOctets{ifDescr="eth1",ifIndex="5",instance="192.168.1.1",job="snmp"}[20m]))

#### Incoming WiFi data Prometheus query:

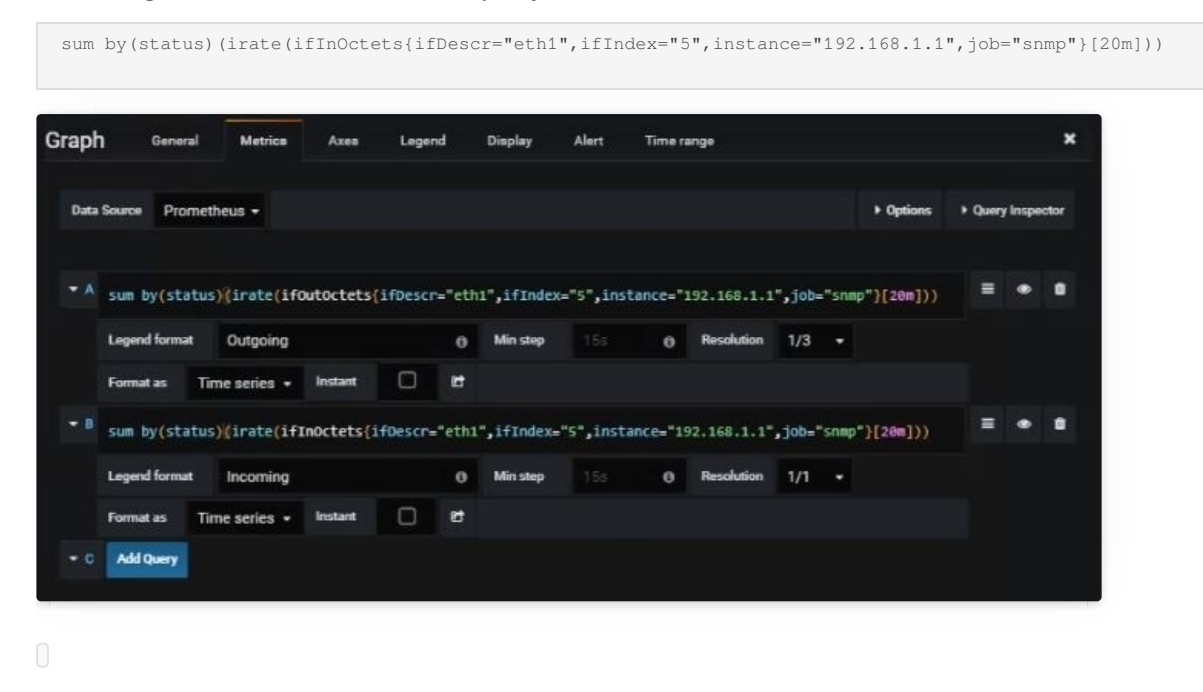

**9** Revision #12

Created Thu, Aug 22, 2019 5:24 PM by [Cameron](https://g-ee.alexsguardian.net/user/4)

Updated Thu, Aug 22, 2019 6:42 PM by [Cameron](https://g-ee.alexsguardian.net/user/4)